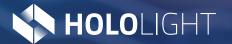

**Explosion View** 

# **EXAMPLE**

# **Table of Contents**

### Introduction

Thank you for choosing to use Hololight Space. This guide will walk you through the process of obtaining, using, and managing your Hololight Space license files. These files allow you to quickly and securely activate Hololight Space and use its full breadth of features with ease.

| 1. | • Getting your Hololight Space license file                     |          |  |  |  |  |
|----|-----------------------------------------------------------------|----------|--|--|--|--|
|    | Cloud-based licensing                                           |          |  |  |  |  |
|    | Private on-premises licensing server                            | 04       |  |  |  |  |
|    | Installing your licensing server                                | 05       |  |  |  |  |
|    | Running your licensing server                                   | 06       |  |  |  |  |
|    | Installing the service                                          | 08       |  |  |  |  |
|    | Creating Hololight Space<br>license files                       | 09       |  |  |  |  |
| 2. | Activate Hololight Space with your<br>Hololight license file    | 11       |  |  |  |  |
|    | Installing the Hololight Space<br>license file                  | 11       |  |  |  |  |
|    | Configuring the license                                         | 13       |  |  |  |  |
|    |                                                                 |          |  |  |  |  |
|    | When to use a floating license                                  | 13       |  |  |  |  |
|    | When to use a floating license<br>When to use a roaming license | 13<br>14 |  |  |  |  |
|    |                                                                 |          |  |  |  |  |

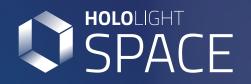

There are two ways to get a Hololight Space license file. Depending on your organization's needs, you can use cloud-based licensing or generate your own licenses on a private machine acting as a licensing server. There are advantages specific to each setup, and in the planning process Hololight will assist you in choosing a solution, and this guide will help you make that solution a reality.

### **Cloud-based licensing**

With Hololight Space cloud-based licensing, you will receive your licensing file directly from Hololight. You don't have to do anything more than that. Once you have your license file you can continue on to **activating Hololight Space**.

### Private on-premises licensing server

Hololight Space cloud licenses require an internet connection at some point in the activation process. Because of this, they are not appropriate in all circumstances. If your organization has security needs that demand use of Hololight Space within a private network isolated from the internet, you will need to set up a private licensing server to create licenses to use with Hololight Space.

### Installing your licensing server

- When you've decided to use a private licensing server to activate Hololight Space, the process will begin with Hololight sending you a package or installer with the necessary files.
- 2 Transfer the file package or installer to a folder on the server machine you will use to generate your licenses. The destination folder should be appropriate for files you will store permanently on the server machine. We recommend using the "C:" drive.
- Extract the files from the ZIP file or run the provided installer. A new folder will appear.
   Rename the new folder to "RLM" if it isn't named that already.
- Open the start menu amd type "Powershell" in the search bar. Then select the application in the results.

5 Using Windows Powershell, navigate to the "RLM" folder you set up earlier.

cd c:\rlm

### 6 Once in the "RLM" folder run:

.\rlmutil.exe rlmhostid uuid

Once the program finishes, Windows Powershell will display the machine's UUID. This will look like the example below. The long sequence of seemingly random letters and numbers is the UUID.

Hostid of this machine: uuid=57c8eba5-46a1-457f-87b7-16734692fe49

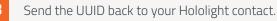

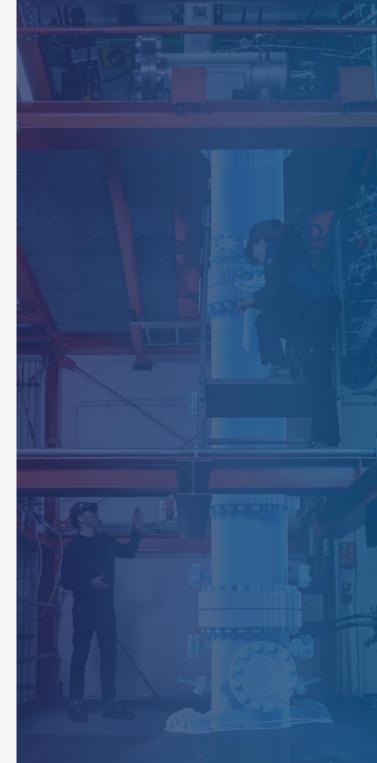

### Running your licensing server

Hololight will do some configuration on their end.
 Then they will send you the following file:

#### ServerAdmin\_FloatingSeats.lic

Download this file and place it in your "RLM" folder, the same folder set up earlier which contains "rlm.exe".

In the "RLM" folder, double click "rlm.exe". A window will appear. Select "More info" then select the button "Run anyway". A Command Prompt window will then appear, showing that the server is running. The server will only run for 10 minutes before you need to restart it again. Once you've changed the admin password for the server this will no longer be the case. We will do that soon though. Do not close the Command Prompt window. Open a web browser. In the address bar type:

#### localhost:5054

If the server is running correctly, you should see the "Reprise License Server Administration" panel in your browser.

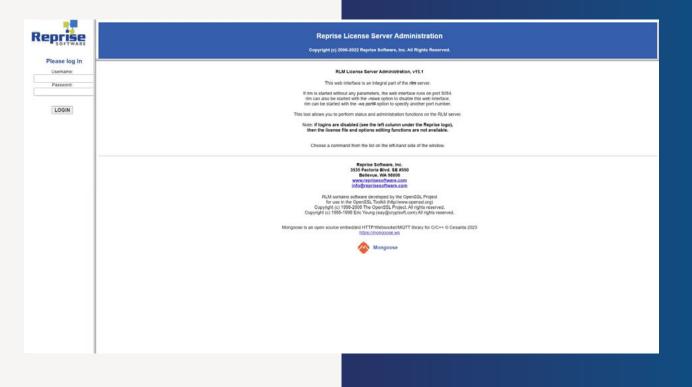

On the left side menu sign in with the following temporary credentials.

4

5

| Username | admin |
|----------|-------|
| Password | admin |

Now we will change the password to both improve security and make sure that the server can run for more than 10 minutes at a time. Having signed in with the temporary credentials, select the "Change Password" button on the left side menu.

6 On the page that appears, enter your new password into the two fields and select "CHANGE **PASSWORD**". Be sure to remember this password for future use.

> With that done, once you start the server it will continue to run until you decide to stop it or power off the machine.

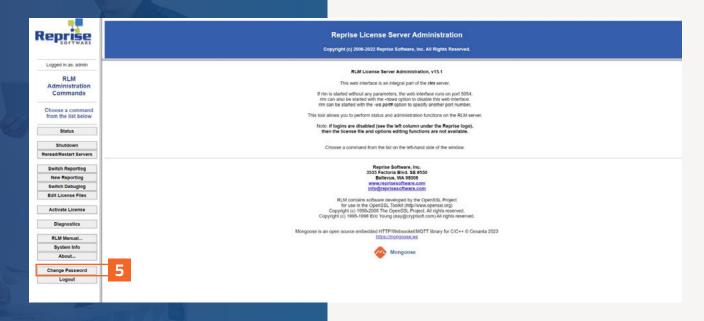

| Reprise                                                                                                    | Reprise License Server Administration<br>Copyright (c) 2006-2022 Reprise Software, Inc. All Rights Reserved. |
|----------------------------------------------------------------------------------------------------|----------------------------------------------------------------------------------------------------|
| RLM<br>Administration<br>Commands                                                                                | Changing password for admin New Password Repeat:                                                             |
| Choose a command<br>from the list below<br>Status                                                                | CHANGE PASSWORD 6                                                                                            |
| Shutdown<br>Reread/Restart Servers<br>Switch Reportlog<br>New Reportlog<br>Switch Debuglog<br>Edit License Files |                                                                                                    |
| Activate License<br>Diagnostics<br>RLM Manual<br>System Info                                                     |                                                                                                    |
| About<br>Change Password<br>Logout                                                                               |                                                                                                    |
|                                                                                                    | 7                                                                                                    |

### Installing the service

You are able to run your private licensing server, but every time you shut down and restart the machine you will need to start the server again this same way. By installing a service the server will run automatically when Windows starts.

4

- Open the start menu, type "cmd" in the search bar, right-click "Command Prompt", and then select "Run as administrator."
- 2 Use the cd command to navigate to your "RLM" folder.

#### cd c:\rlm

**3** Now you can install the service. Take care that the path for the log matches your "RLM" folder.

rlm -install\_service -dlog +C:\RLM\server.log

If you are successful, you will just see a new blank line. Now you can start the service.

### sc start rlm

Details about the service will appear, along with a "START\_PENDING" status as the "STATE". You should see "RLM" in your Windows Services.

Now the licensing server will start automatically every time your start the server machine.

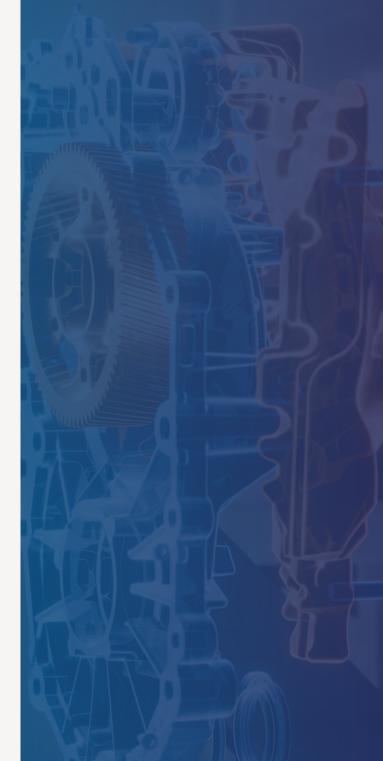

### **Creating Hololight Space license files**

Your licensing server is running, but to activate Hololight Space you need to create a license file. You can copy and share this license file with members of your organization that will use Hololight Space on your server's network. For each seat purchased with your license, a single instance of Hololight Space can run on your server machine's network, verified by the server you set up earlier.

Hololight will send you a file named "HoloLightSpace\_To\_OnPremiseSever\_Template.lic". This is a template for creating a license file. Open this template using a text editing application like "Notepad.exe".

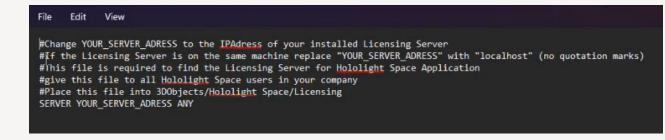

Open the start menu, type "cmd" in the search bar, and select "Command Prompt". Type and run the following command:

### ipconfig

Command prompt will output a series of data. The IP address is the number next to "IPv4 Address".

Back in Notepad, in the last line of the template file, replace the text "YOUR\_SERVER\_ADDRESS" with the IP Address from Command Prompt. The last line should look like this:

#### SERVER 192.168.123.132 ANY

If you need to restrict the ports, replace "ANY" with the port number you want to use.

You now have a Hololight Space license file. You can rename it, but remember to keep the "lic" extension. Copy this file and share it with anyone who will use Hololight Space on your private network.

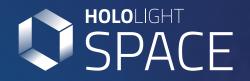

# 2

Activate Hololight Space with your Hololight license file

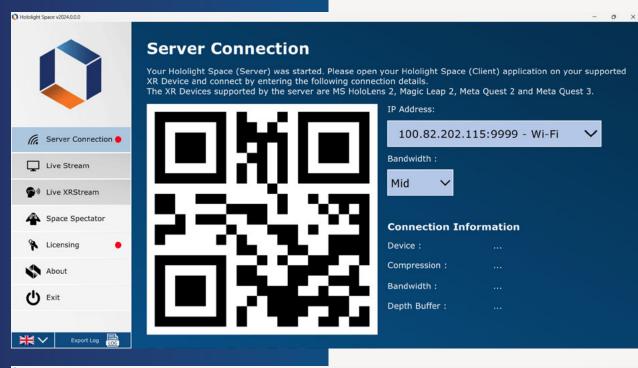

#### **Hololight Space License** The Hololight Space license file can be issued to you by the IT-department or can be directly created from the Hololight Licensing Server. After you have received the license file, you can load it or put it into the Licensing Folder manually by using the advanced options below. License State: **Demo Version** G Server Connection 🔴 License Server Address: -Live Stream License Valid Until: 🚭 🌒 Live XRStream lith the Roaming License you A Space Spectator can be disconnected from the icensing Server for up to 13 day(s) after activating your lice License Type: Roaming Licensing Floating The Floating License requires sing Server. About () Exit Activate Release \*\* **\*** Export Log

# 2. Activate Hololight Space with your Hololight license file

In order to use the full version of Hololight Space you need to install, configure, and activate the license. You can then deactivate your license by releasing it.

If you received a license file from Hololight make sure your PC is connected to the internet. If you generated your own license file, make sure that your PC is connected to the same network as your private licensing server.

### Installing the Hololight Space license file

1 Op

Open Hololight Space.

On the menu on the left, select "Licensing".

- On the "Hololight Space License" panel, scroll down to "Select New License File" and select the browse button.
- 4 Browse to the folder where you saved your license file. Select it and open it. Hololight Space will then automatically move the file to the correct location.

You can alternatively place the file in the correct folder yourself, located here:

C:\Users\user1\3d objects\Hololight Space\ Licensing

| O Hololight Space v2024.0.0.0 |                                                                                                    | <br>0 | × |
|-------------------------------|----------------------------------------------------------------------------------------------------|-------|---|
|                               | License Valid Until:                                                                                                    |       |   |
|                               | License Type:   Roaming  Kith the Roaming License you can be disconnected from the Licensing Server for up to 13  Floating  The Floating License requires constant connection to the Licensing Server. |       |   |
| G. Server Connection e        | Changes will be applied after you Release and Activate the<br>license again.                                                                                                    |       | 1 |
| Live Stream                   | Activate                                                                                                    |       |   |
| 🗣 🖤 Live XRStream             |                                                                                                    | _     |   |
| A Space Spectator             | Advanced                                                                                                    |       |   |
| 🐐 Licensing 🛛 🔴               | Host ID: uuid=32346330-3964-3061-3664-633034653961 Copy                                                                                                    |       |   |
| About                         | Select New License File:                                                                                                    |       |   |
| C Exit                        | Open<br>Licensing<br>Folder:                                                                                                    |       |   |
| 💥 🗸 🛛 Export Log 👼            |                                                                                                    |       |   |

### Configuring the license

Before activating the license you need to select a license type on the "Hololight Space License" panel under "License Type". Different license types have different advantages, allowing you to flexibly and easily control access to the license as best fits your needs.

### When to use a floating license

A floating license lets you use Hololight Space for up to 13 days without needing to connect to the internet. After 13 days the machine running Hololight Space needs to reactivate the license while connected to the internet. You can then use Hololight Space with your license for another 13 days before having to repeat the activation.

#### Hololight Space v2024.0.0.0

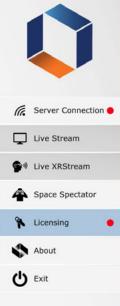

業く

### **Hololight Space License**

The Hololight Space license file can be issued to you by the IT-department or can be directly created from the Hololight Licensing Server. After you have received the license file, you can load it or put it into the Licensing Folder manually by using the advanced options below.

|        | License State:          | Demo Version                                  |                                                                                                    |  |
|--------|-------------------------|-----------------------------------------------|----------------------------------------------------------------------------------------------------|--|
| ion 🔶  | License Server Address: |                                               |                                                                                                    |  |
|        | License Valid Until:    |                                               |                                                                                                    |  |
| r<br>• | License Type:           | <ul> <li>Roaming</li> <li>Floating</li> </ul> | With the <b>Roaming License</b> you<br>can be disconnected from the<br>Licensing Server for up to <b>13</b><br>day(s) after activating your license.<br>The <b>Floating License</b> requires<br>constant connection to the<br>Licensing Server. |  |
|        |                         | Changes will be appli<br>license again.       | ed after you Release and Activate the                                                                                                    |  |
|        |                         | Activate                                      | Release                                                                                                    |  |
|        |                         |                                               |                                                                                                    |  |

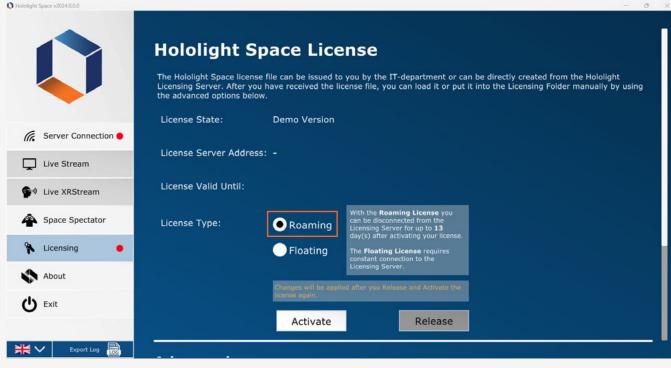

### When to use a roaming license

A roaming license lets you use Hololight Space as long as your license is valid. However, your machine always needs to stay connected to the internet in order to use Hololight Space with this type of license.

Once you've selected the best license type for your situation, you are ready to activate Hololight Space.

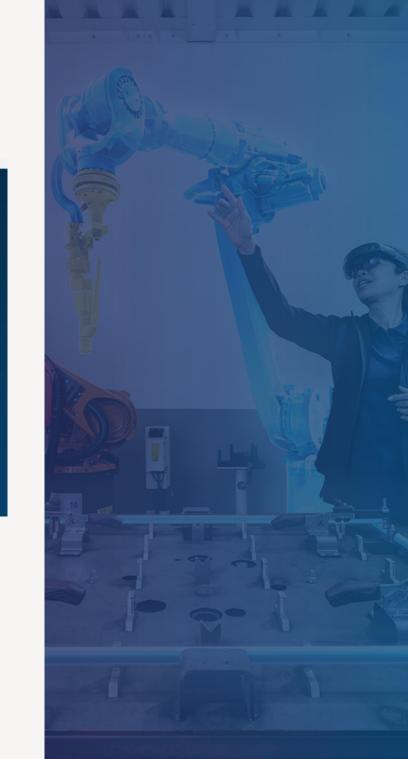

### Activate your license

Once you've installed your license file and chosen your license type, you can activate your license. If a valid license already exists in the correct folder, Hololight Space will activate the license automatically.

- To activate your license select the "Activate" button.
- If the activation is successful, a green "Server Reachable" icon will appear. You can now use Hololight Space with your license.

|                       |                         |                                       | b you by the IT-department or can be directly created from the Hololight<br>icense file, you can load it or put it into the Licensing Folder manually by |
|-----------------------|-------------------------|---------------------------------------|----------------------------------------------------------------------------------------------------|
|                       | License State:          | Demo Version                          |                                                                                                    |
| Server Connection 🔴   |                         |                                       |                                                                                                    |
| Live Stream           | License Server Address: |                                       |                                                                                                    |
| 🗣 live XRStream       | License Valid Until:    |                                       |                                                                                                    |
| A Space Spectator     | License Type:           | Roaming                               | With the Roaming License you<br>can be disconnected from the<br>Licensing Server for up to 13<br>dar(s) after adjusting your license                     |
| 🐐 Licensing 🛛 😐       |                         | Floating                              | The Floating License requires constant connection to the                                                                                                 |
| About                 |                         |                                       | Licensing Server.                                                                                                    |
| ( <sup>1</sup> ) Exit |                         | Changes will be appl<br>license again | iud after you Release and Activate the                                                                                                    |
|                       | 1                       | Activate                              | Release                                                                                                    |

# Server Connection •

C Hololight Space v2024.0.0.0

Ħ

| Hololight S | bace License |
|-------------|--------------|
|-------------|--------------|

The Hololight Space license file can be issued to you by the IT-department or can be directly created from the Hololight Licensing Server. After you have received the license file, you can load it or put it into the Licensing Folder manually by using the advanced options below.

| Server Connection   Live Stream   Live XRStream   License Valid Until:   Space Spectator   License Type:   Roaming   License Type:   Floating   About   Exit                                                                                                    |     |                                | License State:          | Licensed Version | n                                                             |
|----------------------------------------------------------------------------------------------------|-----|--------------------------------|-------------------------|------------------|---------------------------------------------------------------|
| Live Stream License Valid Until: 31.Dez.2025 Space Spectator License Type: Roaming About About                                                                                                    |     |                                | License Server Address: | ls22.rlmcloud.   | com 📒 🔽                                                       |
| Live XRStream     Space Spectator     License Type:     Roaming     Can be disconnected from the     Licensing     About     About                                                                                                    | -   | Live Stream                    |                         |                  |                                                               |
| Space Spectator       License Type:       Roaming       can be dig Sconnected from the dicensing Sconnected from the disconnected from the disconneceeeeeeeeeeeeee                                                          | 0.0 | Live XRStream                  | License Valid Until:    | 31.Dez.2025      |                                                               |
| About About | 4   | Space Spectator                | License Type:           | Roaming          | can be disconnected from the<br>Licensing Server for up to 13 |
| About Belease                                                                                                    | ٨   | Licensing •                    |                         | • Floating       | The Floating License requires<br>constant connection to the   |
| b Exit Release                                                                                                    |     | About                          |                         |                  |                                                               |
|                                                                                                    | 5   | Exit                           |                         | Activate         | Release                                                       |
| Advanced                                                                                                    |     |                                | Advanced                |                  |                                                               |
| Export Log                                                                                                    |     | <ul> <li>Export Log</li> </ul> |                         |                  |                                                               |

### **Release your license**

Sometimes it is necessary to release a license. You might want to change the license type before reactivating or maybe allow someone else to use the license.

- 1 To the release a license, select the "Release" button on the "Hololight Space License" panel.
- 2 When the green "Server Reachable" icon disappears, the license is free.

| Hololight Space v2024.0.0.0 |                                   |                              |                                                                                                    | - 0 X |
|-----------------------------|-----------------------------------|------------------------------|----------------------------------------------------------------------------------------------------|-------|
|                             | The Hololight Space               | ter you have received the li | ense<br>o you by the IT-department or ca<br>icense file, you can load it or put                                                                      |       |
| G Server Conr               |                                   | Denio version                |                                                                                                    |       |
| Live Stream                 | License Server A                  | ddress: -                    |                                                                                                    |       |
| 🗣 🖲 Live XRStre             | License Valid Unt                 | il: -                        |                                                                                                    |       |
| A Space Spec                | License Type:                     | Roaming                      | With the <b>Roaming License</b> you<br>can be disconnected from the<br>Licensing Server for up to <b>13</b><br>day(s) after activating your license. |       |
| 🐐 Licensing                 | •                                 | Floating                     | The Floating License requires constant connection to the                                                                                             |       |
| About                       |                                   |                              | Licensing Server.                                                                                                    |       |
| U Exit                      |                                   | Activate                     | Release                                                                                                    |       |
|                             | Advanced                          |                              |                                                                                                    |       |
| ₩ V Export                  | Log 📷 The license has been releas | ed.                          |                                                                                                    | ×     |

# Imprint

Holo-Light GmbH Maria-Theresien-Straße 1 A-6020 Innsbruck

Represented by Florian Haspinger

HOLO-Industrie 4.0 Software GmbH Carl-Zeiss-Ring 19 D-85737 Ismaning

Represented by Florian Haspinger

Holo-Light USA, Inc. 110 Corcoran Street, 5th Floor Durham, NC 27701

Represented by Helmut Gulde

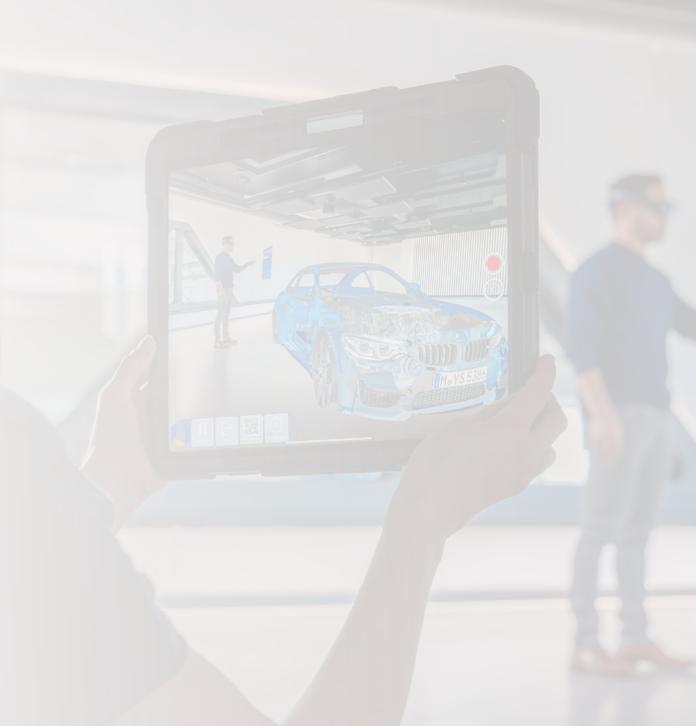

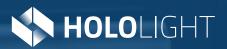

### Contact

www.hololight.com Telephone: +43 664 88 23 46 32 Email: info@hololight.com